# inventario arqueolÓGICO: METODOLOGía, procedimientos y nuevas tecnologías

#### **TERESA ANGULO SÁENZ\* FERNANDO PORRES CASTILLO\*\***

#### **RESUMEN**

La evolución experimentada desde nuestro comienzo, en 1999, como parte de uno de los equipos encargados de realizar **las prospecciones arqueológicas,** para el proceso de **Inventario Arqueológico de La Rioja,** y cómo las nuevas tecnologías (**Internet**, **GPS, SIG**...) han ayudado a solventar las dificultades que nos hemos encontrado a la hora de realizar este tipo de trabajo.

Configuración de una base de datos y de un modelo de ficha informatizada con la que poder manipular la ingente cantidad de información generada. El objetivo final ha sido la creación de una herramienta eficaz para la **gestión e investigación del patrimonio arqueológico riojano**.

Palabras clave: Prospeccion arqueológica, Inventario Arqueológico de La Rioja, Internet, GPS, SIG, Bases de Datos, Gestión de Patrimonio Arqueológico riojano.

The evolution experienced since our beginnings in 1999, as part of one of the teams charged with carrying out the *archaeological prospections* within the process of the A*rchaeological Inventory of La Rioja* and how the new technologies (*Internet, GPS, SIG…*) have helped to resolve the difficulties we have come across when carrying out this kind of work.

Configuration of a database and the design of a computerised file for the purpose of handling the enormous amount of information compiled. The final objective has been the creation of an efficient tool for the *management and investigation of the Riojan archaeological heritage*.

Key words: Archaeological prospection, Riojan Archaeological Inventory, Internet, GPS, SIG, Database, management of the Riojan Archaeological Heritage.

<sup>\*</sup> Investigador Agregado del Instituto de Estudios Riojanos. info@arqueorioja.es

<sup>\*\*</sup> Investigador Agregado del Instituto de Estudios Riojanos. info@arquerioja.es

## **INTRODUCCIÓN**

El Inventario Arqueológico de La Rioja tiene como objetivo registrar la totalidad de yacimientos arqueológicos de la comunidad autónoma, tanto los conocidos como las nuevas aportaciones emanadas de las prospecciones arqueológicas realizadas al efecto, a fin de documentar, conservar, proteger y gestionar el Patrimonio Arqueológico de la comunidad. Para ello, es necesario el inventariado de los yacimientos arqueológicos existentes y contar con una herramienta para el control administrativo y la protección de los sitios arqueológicos en el marco de la gestión del territorio.

El método principal para la realización del inventario es la prospección arqueológica. La meticulosidad del proceso y la gran envergadura física del mismo, ya que abarca la totalidad del territorio, hace necesaria la dilación en el tiempo para su completa elaboración. Para llevarlo acabo, anualmente se establecen una serie de bloques territoriales que pueden comprender varios términos municipales, uno o parte, dependiendo de la extensión de cada uno, acorde con los presupuestos anuales establecidos. Los bloques establecidos se llevan a cabo por varios equipos de arqueólogos.

Debido a que durante mucho tiempo han sido el único referente bibliográfico, antes de relatar nuestra experiencia, queremos hacer mención a las publicaciones realizadas por Dr. Francisco Burillo Mozota y colaboradores que, desde la Facultad de Humanidades de Teruel, perteneciente a la Universidad de Zaragoza, han sacado a la luz el resultado de sus actuaciones en materia de inventario y prospección arqueológica, partiendo desde sus primeros planteamientos. Por lo que a nuestra experiencia concierne, iniciamos el inventario en los términos municipales de Casalarreina, Anguciana, Cihuri y Tirgo a finales de 1999. Desde esas fechas, y hasta la actualidad, hemos prospectado, o participado en su proceso, unos 40 términos municipales en la Comunidad Autónoma de La Rioja, contando además con un bagaje previo en las Comunidades de Castilla-León y Navarra. Esta experiencia nos ha permitido prever y solventar, toda una serie dificultades, sobretodo de carácter técnico, a medida que las tecnologías nos lo han ido permitiendo.

Un completo análisis del proceso de Inventario Arqueológico resulta demasiado amplio como para poder ser analizado en profundidad en una sola ponencia. Por ello aquí únicamente haremos mención a algunos de los aspectos que conforman el total del proceso de Inventario Arqueológico, de forma más o menos detallada.

### **METODOLOGÍA DE PROSPECCIÓN ARQUEOLÓGICA**

Según el artículo 58 del título III de La ley: 7/2004, de 18 de octubre, de Patrimonio Cultural, Histórico y Artístico de La Rioja, "Se entiende por prospección arqueológica la exploración sistemática y delimitada en la superficie, sin remoción del terreno, o subacuática para la detección de vestigios arqueológicos, visibles o no. Estos engloban la observación y reconocimiento sistemático de la superficie, así como la aplicación de técnicas especializadas de teledetección ...(sic)".

Aunque existen básicamente dos tipos de prospección arqueológica, la llevada a cabo para la realización del Inventario Arqueológico de La Rioja, es la denominada intensiva (o de cobertura total) que conlleva el examen de la totalidad del territorio objeto del estudio, frente a la alternativa, denominada aleatoria, basada en la prospección de únicamente aquellas zonas que, a priori, se considera con mayores posibilidades de albergar yacimientos.

El sistema de prospección intensiva consiste en el peinado de la totalidad del territorio de forma visual y superficial. Para ello se realizan una serie batidas lineales equidistantes que oscilan entre los 50 y 100 m., pudiendo variar hacia ambos extremos dependiendo de las condiciones orográficas, edáficas... del terreno. De estas condiciones físicas emanan las principales dificultades a la hora de llevar a cabo la prospección, pudiéndose establecer la diferencia entre dos tipos de territorio: zona cultivable y zona no cultivable, cada una de ellas con condicionamientos diferentes y por ello con diferentes metodologías de trabajo.

La realización de la prospección de carácter intensivo en las zonas cultivables se hace necesaria y perfectamente viable, puesto que los diferentes ciclos vegetativos de las especies cultivadas, ofrecen, con carácter anual, unas condiciones óptimas de visibilidad del terreno. A ello hay que añadir el hecho del volteo de las capas superficiales de las fincas, que permiten la localización de los restos arqueológicos que confirman, o no, la existencia de yacimientos. La ejecución de la prospección en estas áreas depende principalmente del mencionado ciclo en los cultivos, conjugado con las labores agrícolas llevadas a cabo en cada momento. En nuestra comunidad estimamos que el momento más propicio, a grandes rasgos, para llevar a cabo las prospecciones en este tipo de territorio se sitúa entre los meses de septiembre y marzo.

Las zonas incultas, que se corresponden básicamente con zonas montañosas, ofrecen la posibilidad de prospección a lo largo de prácticamente todo el año, a excepción de periodos de nieve. Por contrapartida, la visualización de los restos se encuentra dificultada por la continua presencia de especies vegetales a lo largo de todo el año. A ello debemos añadir otra serie de dificultades, como las derivadas de la propia orografía del terreno, que impiden la realización de la prospección intensiva en la totalidad del territorio y las antrópicas, susceptibles de presentarse en cualquiera de los ámbitos mencionados (emparrados de viñas, cercado de fincas, pantanos, reforestaciones, concentraciones parcelarias, vertederos, canteras, zonas urbanizadas, infraestructuras…)

## **PROCESO PREVIO DE DOCUMENTACIÓN**

La prospección arqueológica consta de varias fases, la primera de ellas se realiza de forma previa al reconocimiento, in situ, del terreno. Consiste en el acaparamiento de la máxima información posible a cerca del territorio objeto del estudio. Este tipo de rastreo se lleva a cabo en diferentes ámbitos:

• Bibliografía

El sondeo bibliográfico suele aportar una mínima proporción de yacimientos arqueológicos. Por lo general se trata de ejemplos muy conocidos y evidentes, pero que pueden ponernos sobre la pista de elementos patrimoniales desaparecidos, a pesar de lo cual son rastreados y registrados para dejar constancia de su existencia, deterioro o invisibilidad. La consulta de este apartado se realiza, en la actualidad, de forma ágil a través de diferentes páginas web, y sus herramientas de búsqueda, en las que algunos centros de investigación, bibliotecas y librerías, cuelgan sus fondos.

• Encuestas

Las entrevistas realizadas a los vecinos del municipio suelen ser las más prolijas en datos aportados, si bien, se hace necesaria una criba de la información aportada, que suele hacer referencia únicamente a yacimientos bastante evidentes respecto a restos materiales y con cronologías relativamente recientes.

• Estudio toponímico

Como complemento a los puntos anteriores, el rastreo de los topónimos del municipio, suele aportar datos que en muchas ocasiones revelan su correspondencia con yacimientos arqueológicos, generalmente de carácter religioso o militar.

• Visión geográfica de conjunto

En este apartado juega un gran papel la experiencia del equipo encargado de la prospección. Así existen accidentes geográficos más proclives que otros a albergar yacimientos, que se pueden prever antes de su localización visual. Como ejemplo podemos señalar lo habitual que resulta localizar yacimientos romanos siguiendo hitos fijos (calzadas, ríos...) de forma equidistante entre si.

## **TRABAJO DE CAMPO**

Tras el proceso previo se ejecuta la prospección propiamente dicha. Del total de puntos que conforman este cometido, únicamente haremos hincapié en aquellos en los que las nuevas tecnologías nos han ayudado a desarrollar con más precisión nuestro trabajo, pasando por alto aspectos, tanto de esta fase como la posterior, más relacionada con el campo de la investigación. Para ello se emplean una serie de herramientas, algunas de las cuales pasamos a mencionar.

• Equipo multidisciplinar

Consideramos importante que los conocimientos del conjunto de los componentes del equipo abarquen la totalidad de las disciplinas cronológicas susceptibles de ser registradas con el fin de evitar pasar por alto ciertos tipos de yacimientos, por inexperiencia.

• Cartografía

Es la herramienta básica para el reconocimiento del terreno. De forma previa a la prospección propiamente dicha la utilizamos para el diseño de rutas y disección del terreno en ámbitos abarcables. Sobre el terreno nos sirve de guía, y nos permite, al final del proceso, el plasmado de los resultados. En este punto debemos diferenciar dos grandes bloques: cartografías antiguas y recientes.

• Cartografía antigua

Básicamente este grupo lo componen los mapas a escala 1: 50.000 realizados hacia mediados del siglo XX. En ellos se reflejan hitos más cercanos al pasado, al no verse afectados por contundentes transformaciones antrópicas (concentraciones parcelarias, pantanos...) más propias de los últimos años. En ellos pueden observarse por ejemplo: restos de centuriaciones romanas, antiguas redes de caminos...

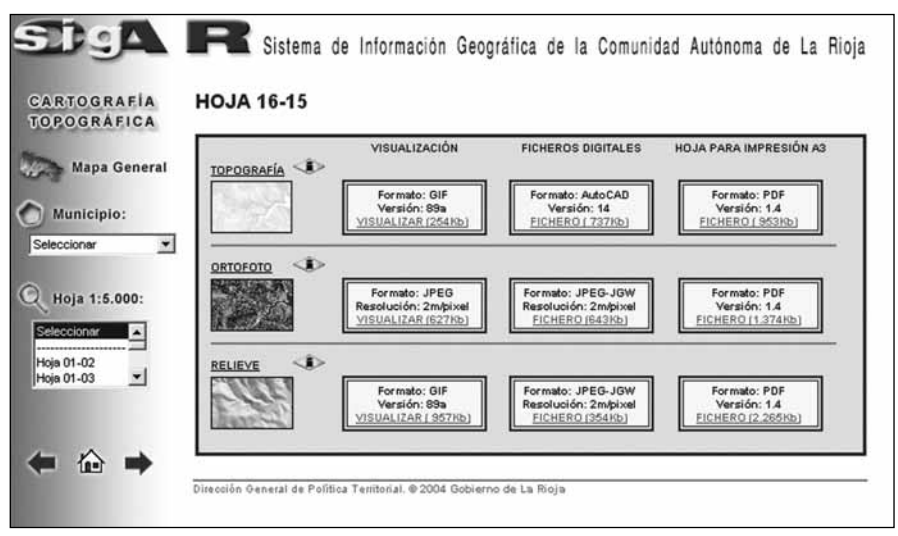

Figura 1

• Cartografía reciente

Aunque están disponibles los mapas a escala 1: 25.000 del Instituto Geográfico Nacional, una herramienta mucho más útil es la realizada a escala 1:10.000, elaborada por el Área de Sistemas de Información Geográfica de La Dirección General de Medio Ambiente del Gobierno de La Rioja, en base al vuelo de 1989 y colgadas en Internet (Figura 1), de manera gratuita, en la página de La Consejería de Turismo y Medio Ambiente del Gobierno de La Rioja (www.larioja.org/sig). Esta página es una de las más completas y accesibles de las existentes en el conjunto del territorio nacional ofreciendo además de mapas topográficos:

- Ortofotos. Se trata de fotografías aéreas en las que aparecen reflejados viales, topónimos, curvas de nivel..., constituyendo así una herramienta complementaria a la cartografía tradicional, siendo además de fácil lectura. Aunque raras veces reflejen yacimientos arqueológicos, a excepción de los de gran entidad, sí son de gran utilidad para conocer las condiciones edáficas generales del terreno (bosques más o menos tupidos, existencia de senderos...).

- Relieve. Se trata de imágenes en tres dimensiones que plasman la realidad de las hojas cartográficas. Pueden resultar de gran utilidad, además de para realizar una visión generalizada de la orografía, para la ubicación de los resultados obtenidos en la prospección.

Una herramienta novedosa que empieza a estar disponible y que consideramos puede ir ganando camino en cuanto a su utilización en un futuro no muy lejano, es la fotografía por satélite. Se trata de un recurso que ya comienza a estar disponible en www.earth.google.com. Aunque hasta el momento la alta resolución de las imágenes no abarca todo el espectro territorial de nuestra comunidad.

Dos elementos que merecen un desarrollo más amplio son el GPS, debido a que es el que ha implicado el mayor salto evolutivo en el proceso y calidad de nuestro trabajo y la base de datos. Ésta es utilizada tanto por los equipos que llevan a cabo las prospecciones arqueológicas, volcando en ella los datos obtenidos, como por la administración, en la gestión del patrimonio generado en el proceso de Inventario Arqueológico.

#### **GPS (Sistema Global de Posicionamiento)**

La precisión en la georreferenciación, o la asignación de algún tipo de coordenadas ligadas a la Tierra, de los yacimientos arqueológicos, ha dejado de depender de la calidad de la cartografía, gracias a la extensión del uso del GPS.

El GPS, o sistema global de posicionamiento, se nos presenta como el último gran avance para conocer la posición que ocupamos en un momento concreto dentro de la corteza terrestre con fiabilidad y precisión. Se basa en la información plasmada por una red de 24 satélites del ministerio de defensa de Estados Unidos, denominada NAVS-TAR, distribuidos en 6 órbitas, con cuatro satélites por órbita, que giran a una altitud de 20.200 Km. y 55 grados de inclinación, emitiendo constantemente una señal con datos sobre su posición y la hora precisa de emisión. Este sistema fue inicialmente diseñado con fines militares, comenzando su desarrollo en 1973 y lanzándose el primer satélite en 1978, pero paulatinamente se ha generalizado su extensión para usos civiles y científicos. Por ello, hasta hace muy poco el gobierno de Estados Unidos introducía, por razones de seguridad, un error deliberado en la señal de los satélites, limitando su precisión. En la actualidad, sigue reservándose el derecho de hacerlo.

Dentro de unas condiciones de recepción adecuadas, los aparatos receptores situados en cualquier punto de la superficie terrestre reciben la señal de varios satélites (es necesario un mínimo de cuatro) y calculan su posición con respecto al mismo, transformando esta información (a discreción del usuario) en cualquiera de los sistemas de coordenadas existentes internacionalmente. Los receptores no pueden captar las señales de los satélites si no tienen una clara visión del cielo. El GPS funciona en casi cualquier parte pero, por ejemplo, un arbolado denso, una zona urbana con calles muy cerradas y edificios altos o barrancos encajados pueden degradar la posición GPS. No funciona dentro de edificios, túneles o cuevas.

Existe otro sistema de posicionamiento por satélite desarrollado por las Fuerzas Aéreas del gobierno de la Federación Rusa. Este sistema se llama GLONASS, y tiene mucho en común con el sistema americano en cuanto a constelación de satélites, órbita y estructura de la señal, transmisión de datos y métodos de posicionamiento. Utiliza sin embargo su propio sistema de referencia de coordenadas, el PZ90. Carece de disponibilidad selectiva, con lo cual las posiciones que facilita pueden ser más precisas que en el sistema americano. Por su parte, Europa tiene previsto poner en funcionamiento su propio sistema en el año 2008 pensado principalmente para uso civil, denominado GALILEO, que será compatible con los dos anteriores e incluso los combinará. Constará de 30 satélites.

Para la prospección arqueológica utilizamos receptores GPS´s portátiles (Figura 2), de un tamaño similar a un teléfono móvil, en los que su uso es tan simple como

encenderlo. El hecho de estar conectado supone el registro en memoria de su posicionamiento, indicando en todo momento las coordenadas en las que se encuentra y otros datos como la altitud, o el margen de error en función de la cantidad de satélites con los que se encuentre sintonizado en el momento. El margen de error suele oscilar entre los 3 y 9 m., error muy razonable para ubicar un yacimiento. Los primeros receptores de GPS´s en los que los trayectos se marcaban con una línea en una pantalla en blanco y negro hoy están anticuados, habiéndose generalizado los que poseen pantallas a color. Un mayor avance suponen, los GPS´s que admiten mapas. Estos últimos, incorporan de serie una cartografía básica que es posible ampliar y actualizar por medio del software específico. Con los GPS´s con

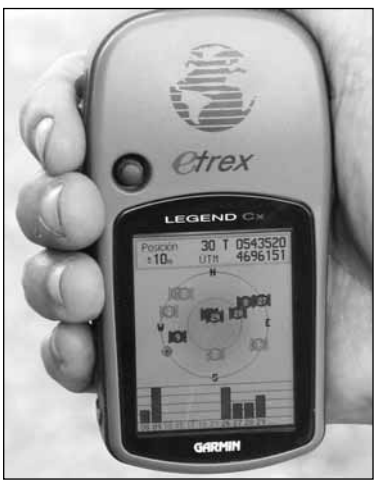

Figura 2

mapas es posible trabajar en el modo denominado Mapa Móvil, modo en el que la pantalla muestra un mapa con la indicación en tiempo real de cual es nuestra posición y el rumbo que seguimos. Para que la capacidad del receptor no ofrezca limitaciones, los nuevos modelos incorporan tarjetas de memoria.

Es importante saber que existen varios tipos de coordenadas. Las más utilizadas en la actualidad, y las utilizadas en el ámbito de la arqueología riojana, son las UTM (Universal Tranversa Mercator). Este tipo parte de un sistema de coordenadas rectangulares o planas, organizadas según una cuadrícula en base a dos ejes: X (longitud) e Y (latitud). La cuadrícula tiene líneas que son paralelas entre sí en cada uno de los ejes, y equidistantes, denominadas husos y franjas (Figura 3).

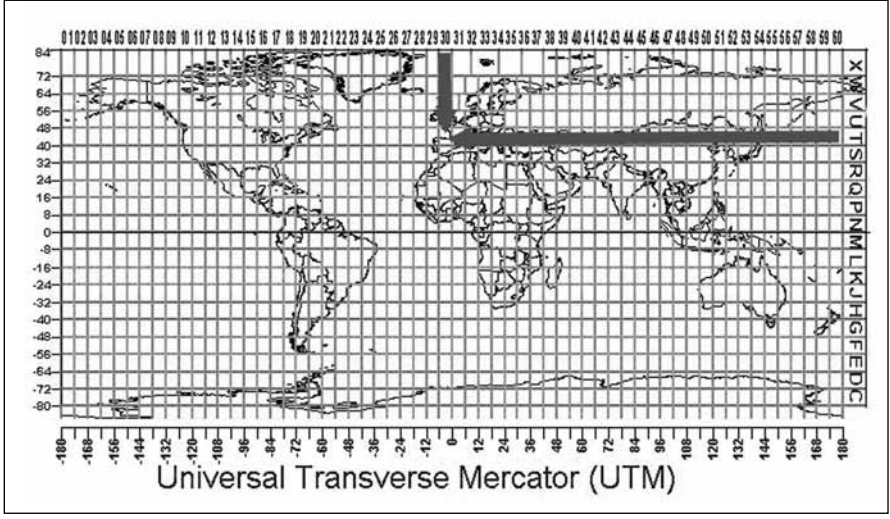

Figura 3

- Los husos son columnas y se designan con dígitos de 1 a 60 empezando por el meridiano 180º, opuesto al de Greenwich.
- Las franjas son filas y se designan con las letras C a X, empezando por el sur. La península ibérica queda comprendida entre los husos 29 y 31 y entre las franjas S y T.
- Se denominan zonas a los cuadrados formados por la intersección de husos y franjas. La Rioja se ubica en la zona 30T.

La precisión en la definición de la posición la marca el número de dígitos, como muestra la siguiente tabla:

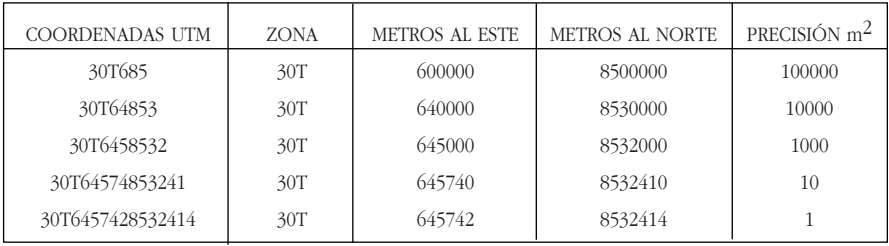

Un paso previo, e imprescindible para establecer las coordenadas UTM que nos sirvan para localizar los yacimientos dentro de un plano, es el establecer lo que se denomina Datum. Un Datum es un modelo matemático que intenta aproximar la forma de la superficie de la tierra, normalmente a través de una elipsoide, en una zona determinada, y permite calcular posiciones y áreas de una manera consistente y precisa.

Cada mapa tiene un Datum de referencia, que debe estar indicado en él de manera visible (normalmente en algún margen). Si los mapas con los que estamos trabajando son europeos, lógicamente el datum será europeo, normalmente el European 50 (si el mapa es anterior a 1979) o el European 79 (si el mapa fue elaborado después de 1979). El sistema GPS utiliza o trabaja con el datum WGS84, aunque los receptores convierten automáticamente en tiempo real estas coordenadas a las que tengamos definidas en el receptor. Si estamos utilizando Datum distintos en el GPS y en el plano, los puntos que marque el GPS estarán desplazados con respecto a su verdadera posición en el mapa. Estas cuestiones son especialmente importantes para el uso del GPS, ya que, un error de este tipo puede significar que un yacimiento quede desprotegido.

#### **OZIEXPLORER (Software para GPS que usa mapas)**

El GPS como instrumento unitario de trabajo no es sino uno más de los engranajes que hacen que éste sea efectivo. La utilidad real de los aparatos GPS´s estriba en el uso de éste en coordinación con el ordenador por medio de software para GPS´s basados en el uso de mapas. El software que proponemos como nexo de unión entre el aparato receptor GPS y el ordenador es el denominado OziExplorer por considerar, hasta la fecha, que cumple con todas las expectativas, es accesible económicamente y es un programa de fácil manejo. Como paso previo para su utilización es necesario

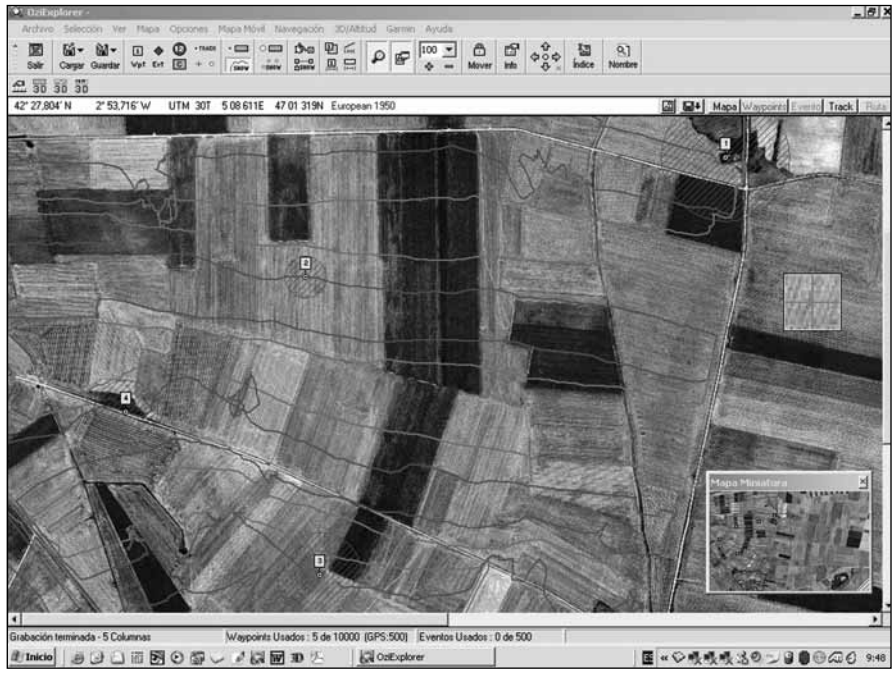

Figura 4

especificar el tipo (marca, modelo...) de GPS empleado. Una vez hecho esto, es posible a través de los menús del programa intercambiar datos entre el ordenador y el GPS, y viceversa. OziExplorer permite el intercambio con las marcas Magellan, Garmin, Lawrance/Eagle, Bruton/Silva y MLR.

Tanto para la utilización del programa, como para la utilización del GPS, existen dos conceptos clave: waypoints y tracks (Figura 4). Un waypoint es la marca de localización de un punto concreto del terreno. Un track es el trazado formado por la unión de una serie de puntos tomados de forma automática si se hace desde el GPS o manual si se hace desde el programa. Otro concepto podría ser el de ruta. Una ruta, en OziExplorer es una sucesión de waypoints que definen un trayecto que se dirige desde el primer waypoint (punto de origen) hasta el último (destino) de una forma ordenada, pasando por todos y cada uno de los waypoints que la constituyen. El programa crea el trayecto entre un waypoint y otro con la línea recta más corta, no tiene en cuenta el mejor camino.

En OziExplorer un mapa es una copia de una imagen digital (cualquier mapa que previamente hayamos escaneado) que ha sido calibrada. La calibración implica cargar un archivo de imagen dentro del programa y señalar algunos puntos (píxeles) de dicha imagen, asignándoles unos valores de coordenadas que son conocidos. De esta manera, OziExplorer, aplicando una serie de fórmulas internas, puede llegar a determinar la posición geográfica de cualquier punto (píxel) de la imagen original, proporcionando sus coordenadas geográficas. Cuando se calibra un mapa, OziExplorer crea un archivo con la terminación .map que contiene la información sobre la calibración y un enla-

ce (información) que indica el lugar donde está guardada la imagen del mapa en el disco duro o CD-ROM. Una vez realizado esto, el mapa pasa a ser una fuente de información que contiene y plasma datos a través del programa, que pueden ser utilizados (coordenadas, distancias, cálculo de áreas...), al tiempo que permite la introducción de datos por nuestra parte (textos, imágenes...). La fiabilidad del mismo es tal que los resultados, en cuanto a coordenadas, son iguales tomándolos in situ con el GPS o directamente sobre la pantalla del ordenador, por medio del ratón. La precisión del programa permite así mismo plasmar sobre un mapa georreferenciado una coordenada conocida de forma automática.

En la realización de los inventarios arqueológicos el uso que damos a estas herramientas abarca desde la fase previa a la posterior al trabajo de campo, propiamente dicho.

En la fase previa, resulta de gran utilidad en situaciones un tanto excepcionales como cuando se trata de afrontar la prospección de terrenos montañosos o boscosos. La especial orografía y edafología de estos enclaves, imposibilitan a priori la visión de conjunto del territorio. Esta dificultad se solventa mediante el uso de la fotografías aéreas que nos aproximan a la realidad y nos permiten establecer áreas que requieren de una especial atención (claros en el bosque, collados...), así como la forma más fácil de acceder a los mismos. Éstas sirven para poder determinar todas y cada una de las zonas susceptibles de ser prospectadas, principalmente por la presencia, o no, de vegetación en ellas, y por sus características orográficas especiales. Esto es, caminos, cortafuegos, claros, sendas, collados... Una vez establecidas, estas áreas conviene compararlas con los datos aportados por la cartografía, teniendo muy en cuenta las fechas de realización de ambas, que aportarán datos más o menos reales por la proximidad en el tiempo. Realizada esta comparación se pueden crear una serie de tracks o trayectos, por jornadas, que pasen por cada una de las zonas establecidas. Estos trayectos son realizados mediante el programa OziExplorer y trasvasados al GPS. Una vez posicionados en el campo nos servirán de guía para desplazarnos por los trayectos marcados o ubicarnos en puntos concretos de yacimientos previamente registrados.

El uso habitual del GPS en las labores de campo consiste, además de ayudarnos en la orientación, en el almacenamiento de toda la información obtenida a lo largo de la jornada y el trasvase de ésta, al ordenador. OziExplorer ubica con exactitud esta información en un mapa, tanto el recorrido realizado (track) como las referencias puntuales (waypoints), así como las anotaciones realizadas a fin de individualizar cada uno de esos puntos.

A pesar de toda esta tecnología es preciso indicar que los conocimientos en el uso de herramientas tradicionales es, así mismo, básico (lectura e interpretación de mapas, orientación...). Su manejo nos permitirá afrontar situaciones que, aunque excepcionales, pueden darse de forma fortuita (agotamiento de pilas...). Como ya se ha indicado, una de las carencias de determinados modelos de GPS´s es la baja receptividad de la señal de los satélites bajo zonas de espesa vegetación, en cuyo caso habrá que recurrir al sistema tradicional. Existe, no obstante, la posibilidad de aumentar la recepción de estos aparatos con el uso de antenas externas.

El programa OziExplorer fue creado por Mr. Des Newman para uso personal cuando preparaba sus viajes para un 4 x 4, desde entonces, siempre ha estado en constante evolución. Prueba de ello son la actual compatibilidad del programa con Google Earth (es posible exportar tracks o rutas desde el OziExplorer para visualizarlos en Google Earth) o dos de sus complementos: OziExplorer CE y OziExplorer 3D.

OziExplorer CE es la versión de OziExplorer para PDA (Asistente Digital Personal). Con una PDA conectada a un GPS podemos utilizar la función de mapa móvil y ver sobre el mapa deseado una indicación a tiempo real de cual es nuestra posición, nuestra velocidad y el rumbo que seguimos (Figura 5). Desde nuestro punto de vista, la ventaja de una PDA conectada a un GPS, respecto de un GPS que permita el uso de planos, es que en ésta podemos disponer de todas las funciones propias de un ordenador, pero de momento presenta claras desventajas para el trabajo de campo: no son estanca y son menos resistentes a los golpes, con luz solar se ve mejor una pantalla de un GPS que de una PDA, el GPS nos parece más rápido de respuesta y la duración de las baterías, bien sea de la PDA o del sistema utilizado para conectar ésta al GPS, no suelen permitir una jornada completa de trabajo. Este último inconveniente es el que ha motivado, en

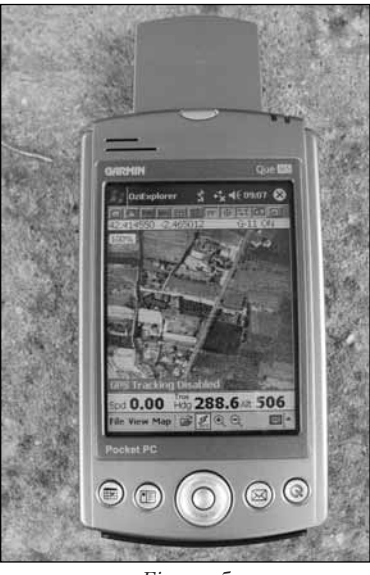

Figura 5

nuestro caso, optar por una PDA con GPS integrado. Suponemos que superar todas estas limitaciones es sólo cuestión de tiempo.

Con OziExplorer 3D se puede crear una imagen 3D de cualquier mapa cargado en OziExplorer, para ello, hay que introducir los datos de altitud (archivos denominados DEM), con estos datos OziExplorer crea una malla reticulada de las alturas y la superpone a la imagen del mapa. Además de permitir ver imágenes 3D de los mapas, es posible rotarlos en todas las direcciones y variar el nivel de zoom.

## **BASE DE DATOS ESPECÍFICA PARA EL INVENTARIO ARQUEOLÓGICO DE LA RIOJA**

Toda la información recogida en el proceso de Inventario es plasmada en fichas tipo. En nuestros primeros contactos con él, estas fichas se encontraban poco definidas y se realizaban de forma manual. Por iniciativa propia, y para facilitar el manejo de la información generada durante nuestra primera prospección arqueológica, creamos una primera y sencilla base de datos. Este acto derivó en un encargo específico, en el año 2001, de la actual Consejería de Educación, Cultura y Deportes del Gobierno de La Rioja para configurar una nueva base de dados, para ser utilizada, tanto por la administración como por el resto de los equipos prospectores, por ello, la única propietaria de la base de datos que presentamos es la consejería mencionada.

Para su realización se ha empleado el programa Access, perteneciente al paquete Office de Microsoft. Manejando las opciones propias de Access y código de programación Visual Basic, para todas aquellas cuestiones en las que Access se quedaba un poco limitado, se ha diseñado una aplicación en la que es posible introducir y manipular los

datos con gran facilidad y sin requerir para ello grandes conocimientos informáticos. Las razones que han determinado la utilización de este programa, frente a otros posibles, son que este software cumple con todos los requisitos para poder construir con él una buena y manejable base de datos, contando con una enorme difusión, evitándose así problemas de incompatibilidades entre los diferentes ordenadores de los profesionales que deberán hacer uso de ella; además, con él, es posible la migración de los datos a otros sistemas de bases de datos más potentes, con una capacidad mayor de almacenamiento o con un diseño más específico para su uso en la red, como pudieran ser Oracle o SQL Server, aunque eso sí, con entornos de trabajo menos amigables; también se ha tenido en cuenta la posibilidad de integración de los datos contenidos en Access en un Sistema de Información Geográfico.

El primer paso de su diseño fue conceptual; consistió en la identificación de cada uno de los elementos sobre los que se pretendía almacenar información.

El segundo paso tuvo un carácter más práctico, radicó en concretar, en la propia aplicación del sistema gestor de base de datos, las ideas extraídas en el primer paso. Así, la información susceptible de ser almacenada se dividió en bloques, cada uno de estos bloques se denomina tabla. Cada tabla contiene la información relativa a un tema específico y se subdivide en espacios más pequeños, denominados campos. Una vez fueron creados los espacios donde se guarda la información, se establecieron las relaciones entre las tablas. El proceso que consiste en asegurarse de que los datos se distribuyen correctamente entre las tablas, denominado "normalización", y el de crear las relaciones entre las tablas, son los más importantes del diseño, ya que evitan la duplicación de información dentro de la base de datos y de ambos depende su correcto funcionamiento. Para ambos pasos son tan importantes los conocimientos informáticos como los de los datos que se almacenaran, es decir, los meramente arqueológicos.

Las tablas se articulan en torno a la que alberga los datos referentes al yacimiento. Otras tablas son, la que contiene el inventario de materiales, la de la bibliografía, la de los términos municipales o, la del parcelario, ...etc. El campo que las relaciona es el código del yacimiento, denominado "CodYac". Este campo se compone de dos partes separadas por un guión, la primera parte hace referencia al código del municipio, basado en la relación de municipios del Instituto Nacional de Estadística y que es posible consultar en la propia base de datos. La segunda parte es un número que se le da al yacimiento dentro del correspondiente municipio de forma correlativa. Este código debe ser único para cada yacimiento e irrepetible.

Una vez creadas las celdas de información, el siguiente paso fue crear los formularios; éstos son el espacio en el cual los usuarios pueden ver, agregar y actualizar los datos contenidos en las tablas.

Al iniciar la aplicación se muestra el formulario "Panel de Control" desde el que es posible acceder a todas las opciones disponibles: de consulta de datos (como son las búsquedas por municipio, por yacimiento, por clasificación cultural, por tipología o por la hoja del mapa topográfico en la que aparece el yacimiento en la escala 1:25.000 ó 1:10.000), de impresión y de introducción de datos.

El formulario "Modelo de ficha" es el más complejo y el que contiene mayor cantidad de información entrecruzada (Figura 6). Está pensado para facilitar la entrada de datos y evitar errores en su introducción. Para ello cuenta, entre otras cosas, con una barra de menús propia, una barra de herramientas (que muestra en todo momento el código y el nombre del yacimiento, y desde la que es posible moverse con facilidad de

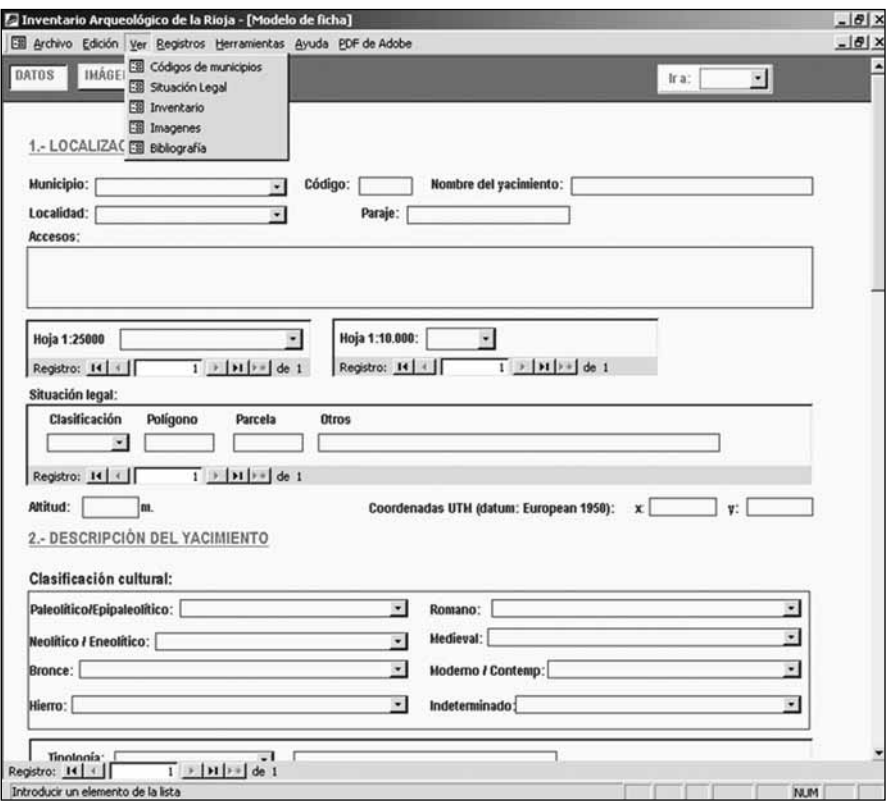

Figura 6

un yacimiento a otro) y una barra de estado (que va sugiriendo ideas a medida que uno se desplaza por los campos). Para algunos campos se han creado listados de valores cerrados, bien para evitar errores tipográficos, o bien, para que funcionen a modo de tesauro y los diferentes usuarios se refieran a las mismas cosas por el mismo nombre; en cambio, en otros campos se ha dado bastante libertad, ya que, precisar demasiado en yacimientos con materiales únicamente en superficie suele ser difícil. También, se redactaron unas normas de cumplimentación, para disponer de una guía que evitara la interpretación subjetiva del contenido de los campos de la base de datos, del significado de los valores propuestos y de la forma de consignarlos.

El formulario "Modelo de ficha" está estructurado en tres apartados: datos, inventario (que contiene la relación de materiales recuperados en el transcurso de la prospección) e imágenes (como pueden ser el plano de ubicación, el croquis de los restos, las fotografías del yacimiento y fotografías y/o dibujos de los materiales recuperados...).

Respecto a los datos, se recogen en siete grandes bloques:

El primero de ellos hace referencia a la localización espacial del yacimiento con datos como: localidad, municipio, parcelario, accesos y documentos cartográficos en los que aparece reflejado. De especial importancia son los datos referentes al parcela-

rio, en ellos se indica en qué polígono, o polígonos, y parcela, o parcelas, se localiza el yacimiento. Buscar la precisión en estos datos, en los que cualquier error puede suponer que el yacimiento quede desprotegido, es lo que ha motivado la introducción del GPS y el software para manejarlo; el software manejado nos muestra en ortofoto la finca, o fincas, en las que se localiza el yacimiento. Para obtener estos datos catastrales, antes era preciso dirigirse a la oficina del catastro, con el correspondiente permiso, e identificar la ubicación en los mapas catastrales a escala 1:2000. Para este paso también hemos ido encontrando soluciones en la web. Comenzamos utilizando el Sistema de Información Geográfica Oleícola Español (www.mapya.es/dinatierra\_v3) perteneciente al Ministerio de Agricultura, Pesca y Alimentación, pero tiene una clara limitación: únicamente aparecen reflejados aquellos municipios que albergan en su territorio explotaciones oleicas, y dentro de ellos, sólo los polígonos en los que éstas están presentes. En la actualidad, y desde hace escasos meses, disponemos de una Oficina Virtual del Catastro (www.ovc.catastro.minhac.es/CYCBienInmueble/OVCConsultaBI.htm) en la que, con acceso libre, se pueden consultar los datos catastrales no protegidos de toda la comunidad, como son el polígono y la parcela. La diferencia entre ambos sistemas, y la razón por la que hemos mencionado el Sistema Oleico, estriba en que éste parte de las fotografías aéreas, mientras que el catastral parte de los mapas topográficos y siempre es más fácil identificar una finca concreta en una fotografía aérea que en un mapa. Otro sistema, perteneciente también al Ministerio de Agricultura, Pesca y Alimentación, que también parte de fotografías aéreas es SIGPAC o Sistema de Información Geográfica de la Política Agrícola Común (www.mapa.es/es/sig/pags/sigpac/intro.htm). En este sistema también es posible obtener los datos catastrales.

Volviendo al tema de los datos recogidos en el formulario "Modelo de Ficha", el segundo apartado es el referido a la descripción, con datos como clasificación cultural, tipología, dimensiones y descripción del yacimiento; de estos campos hay que destacar que es posible adscribir un yacimiento a varias clasificaciones culturales o tipologías. El tercero hace referencia a la actuación realizada en el yacimiento, esto es, si únicamente ha sido prospectado, si ha sido excavado, etc..., además de los nombres de las personas que han trabajado en el yacimiento y las fechas de actuación. El apartado cuarto, hace referencia a la conservación y protección del yacimiento. El quinto: a los materiales, siendo un comentario general referente al conjunto de materiales recuperados en el transcurso de la prospección, ya que, en el mismo formulario, pero en otro apartado, se incluye el desglose del inventario total de materiales. El sexto: a la bibliografía específica, en el caso de yacimientos conocidos, y un último bloque de observaciones, que está pensado, además de para introducir unas conclusiones, para todos los casos en los que, por cualquier razón, se decida añadir algún aspecto particular y no se encuentre un campo adecuado para hacerlo, o existiendo un campo adecuado, la base de datos no permita introducir más que un número determinado de caracteres. En este campo el texto que se puede introducir es ilimitado.

Para la impresión de los datos, la aplicación creada dispone en el formulario "Opciones de Impresión", al que se accede a través del formulario "Panel de Control", de una serie de posibilidades, como son: imprimir las fichas (todas, por yacimiento, por municipio...), un resumen de los datos, emitir listados y otras (como la bibliografía o el inventario). En estas opciones estamos usando otro de los objetos de Access: los informes. Un informe es un objeto de Access orientado únicamente a la impresión de los datos, no guarda información, sólo es una presentación gráfica de los datos contenidos en tablas o los hallados en las búsquedas (o consultas).

Desde el comienzo se partió de la idea de crear una arquitectura informática abierta, que pudiera satisfacer las necesidades de un acceso rápido a la información y modificable en cualquier momento para adaptarla, bien a nuevas necesidades de gestión, bien, a la implantación de sistemas informáticos más complejos y eficaces. Esto resulta relativamente sencillo si las tablas están bien estructuradas, por ello, el empeño radicó fundamentalmente en ellas. De hecho, con el tiempo la base de datos ha sufrido dos modificaciones importantes.

La primera modificación tuvo que ver con las imágenes: en un primer momento, éstas se introducían dentro de la base de datos, buscando la ventaja de tener en un mismo soporte la información gráfica y la alfanumérica. Esta idea se abandonó porque a pesar de estar limitado el número de imágenes, se creaban archivos grandes, que incluso superaban la capacidad física de un CD, ralentizando, además, la consulta de los datos alfanuméricos. En la actualidad, por medio de programación Visual Basic, se crea un vínculo entre las imágenes almacenadas en una carpeta, ahora en número y calidad deseada, y la base de datos. Se visualizan o imprimen desde ella, por medio de un visor que se le ha incorporado. El vínculo se mantiene, independientemente del ordenador en el que se maneje, si la carpeta que contiene las imágenes se ubica en la misma dirección en la que se ejecuta la base de datos. El resultado de este cambio ha sido positivo.

El segundo cambio ha sido más conceptual, tras varias reuniones conjuntas del personal implicado en la realización de inventarios, se ha buscado llegar a un criterio común respecto al nivel de protección que cada yacimiento debe tener y, se ha establecido un protocolo de actuación para el supuesto de que el yacimiento resulte afectado. Ahora, cada ficha incluye la opinión de la persona que ha identificado y conoce físicamente el yacimiento, respecto a las medidas protectoras y/o correctoras que deberían tomarse si el yacimiento resultara afectado. En caso de afección esta opinión será tenida en cuenta pero la determinante siempre será la propia afección.

El nivel establecido de protección está basado en tres categorías, basadas en colores para evitar subjetividades con números o letras respecto a su importancia.

La primera categoría se otorga a aquellos yacimientos arqueológicos constatados, bien sea por excavaciones anteriores o por tratarse de estructuras evidentes (ermitas, molinos, puentes…). Estos, en principio, están protegidos y no pueden resultar afectados. Se representan en los planos de ubicación con el color rojo.

La segunda se otorga a todos aquellos yacimientos que no han sido objeto de mayores estudios que la propia prospección, y por ello requieren de análisis más profundos que contribuyan a su conocimiento y permitan clasificarlos como primera categoría o como tercera. Se corresponde con el grueso de los yacimientos recogidos en el Inventario. Los yacimientos pertenecientes a esta categoría, en principio, podrían resultar afectados, pero antes seria necesario llevar a cabo algunas acciones sobre ellos como: una prospección intensiva de la zona, sondeos de caracterización, excavación arqueológica, rastreo documental...Se representan en los planos de ubicación con el color amarillo.

La última categoría la componen todos aquellos yacimientos que se considera están perfectamente constatados y registrados pero que no requieren de una protección especial. En este grupo pueden incluirse algunos de los yacimientos desaparecidos. Este conjunto de yacimientos, en principio, pueden resultar afectados. Se representan en los planos de ubicación con el color verde.

# **FICHA PARA EL INVENTARIO ARQUEOLÓGICO DE LA RIOJA**

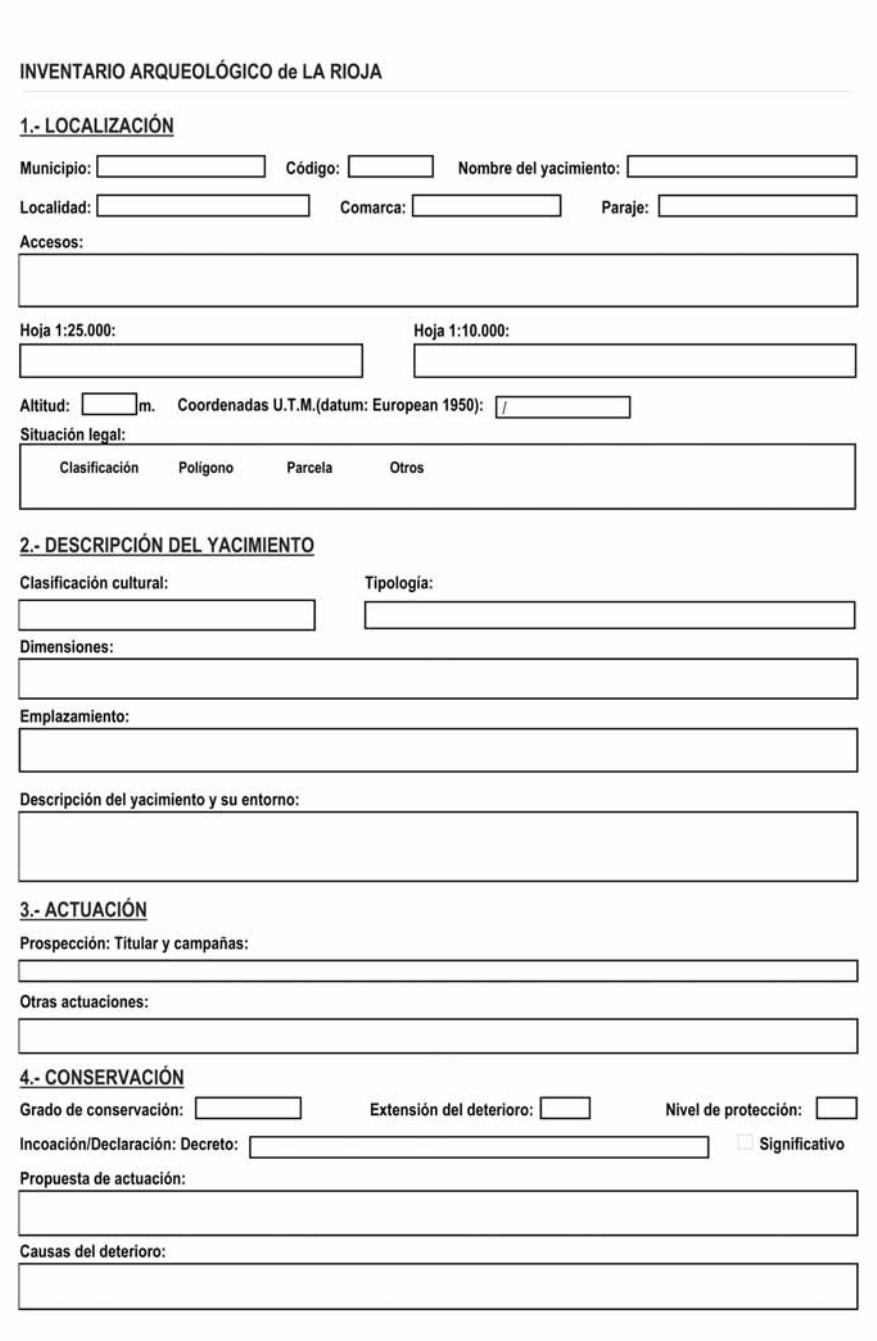

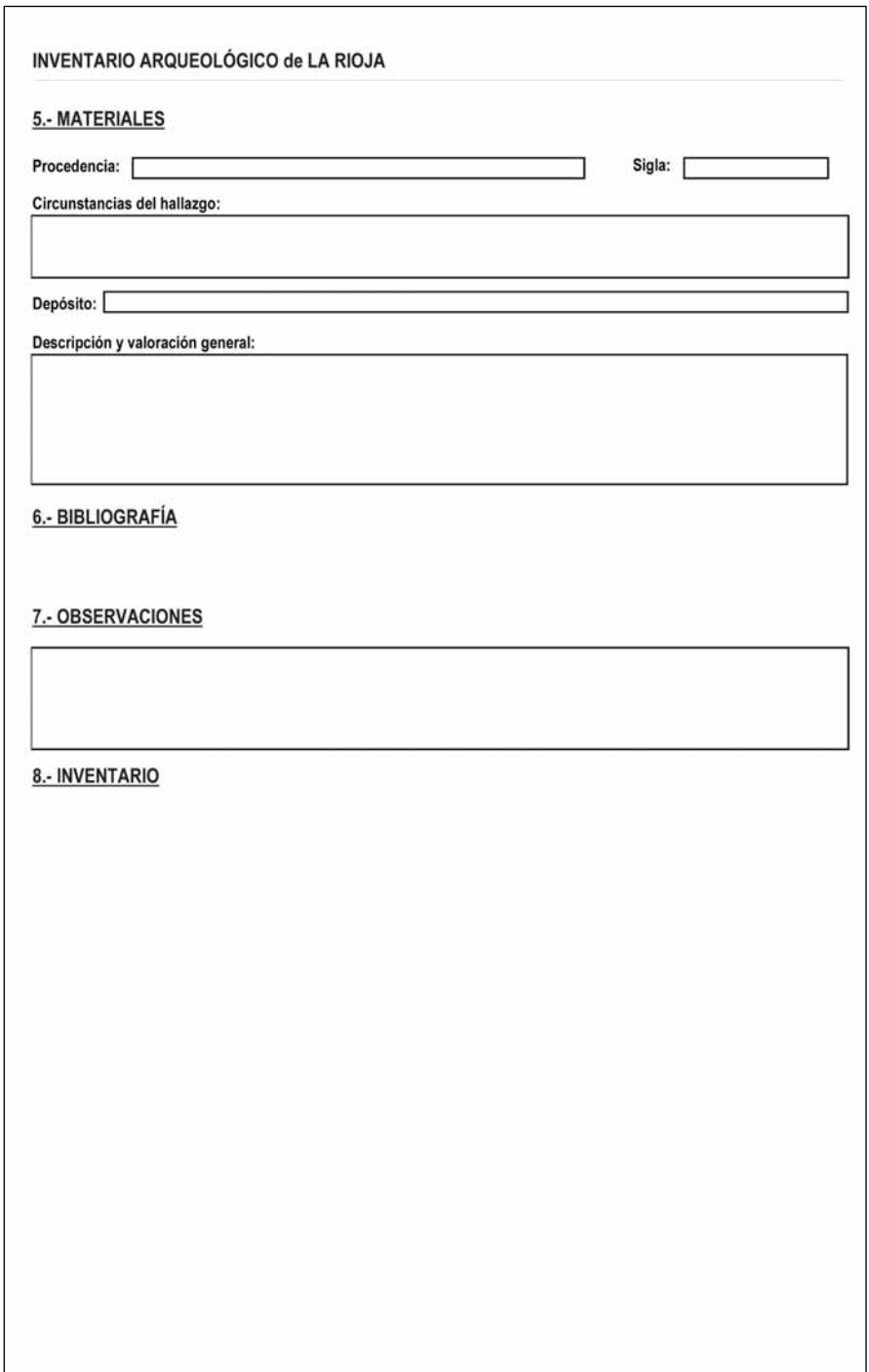

## **CONSIDERACIÓN FINAL**

Avanzado el proceso de recogida y registro de información arqueológica ligada al Inventario Arqueológico de La Rioja de cuya ejecución ya hemos dado una breves pinceladas, el siguiente paso, que nos planteamos como reto para los inicios de este siglo XXI, es concluir el actual proceso de Inventario Arqueológico de La Rioja y englobar toda la información obtenida en un Sistema de Información Geográfico. La ejecución de este anhelo está en manos de la Consejería de Educación, Cultura y Deportes del Gobierno de La Rioja, quien deberá así mismo decidir el uso del mismo y la forma de llevarlo a cabo. Por nuestra parte, para seguir avanzando en el proceso de registro, mantenernos atentos y abiertos a la incorporación de las nuevas tecnologías que vayan surgiendo, buscando efectividad, agilidad y precisión en la labor diaria.

## **BIBLIOGRAFÍA**

- Burillo Mozota, F. Ibáñez González, E. J. (1990). ''Configuración de la Base de Datos y Ficha Informatizada del Proyecto Carta Arqueológica de Aragón''. Cuadernos del Instituto Aragonés de Arqueología, 1. Teruel: Instituto Aragonés de Arqueología.
- Burillo Mozota, F. (1991). Patrimonio Histórico de Aragón. Inventario Arqueológico. Calamocha. Zaragoza: Diputación General de Aragón.
- Burillo Mozota, F. (1992). Patrimonio Histórico de Aragón. Inventario Arqueológico. Daroca. Zaragoza: Diputación General de Aragón.
- Burillo Mozota, F. (2004). ''XIV Curso de Arqueología Espacial. Prospección Arqueológica y Análisis del territorio''. Notas del curso de Arqueología Espacial (julio 2004). Colegio Universitario de Teruel.
- Burillo Mozota, F. Ibáñez González, E. J. Polo C. (1993). ''Ficha general de yacimiento de la Carta Arqueológica de Aragón: Localización y Descripción Física del Yacimiento y su Entorno''. Cuadernos del Instituto Aragonés de Arqueología, 2 . Teruel: Instituto Aragonés de Arqueología.
- Fernández Cacho, S. (2002). Arqueos. Sistema de Información del Patrimonio Arqueológico de Andalucía. Sevilla: Instituto Andaluz de Patrimonio Histórico.
- García Sanjuán, Leonardo (2004). ''La prospección arqueológica de superficie y los SIG''. Actas del I Encuentro Internacional de Informática Aplicada a la Investigación y la Gestión Arqueológicas (Córdoba, 5-7 de Mayo 2003). Córdoba: Universidad de Córdoba. Págs.: 185-209.
- García Sanjuán, Leonardo (2005). Introducción al reconocimiento y análisis arqueológico del territorio. Barcelona: Ariel.
- Jimeno Martínez, Alfredo. (1993). Inventarios y cartas arqueológicas: actas: homenaje a Blas Taracena: 50 aniversario de la primera Carta Arqueológica de España, Soria 1941-1991. Valladolid: Consejería de Cultura y Turismo.
- Martín de la Cruz, J. C. Lucena Martín, A. Mª. (2004). Informática aplicada a la Investigación y la gestión arqueológicas: Actas del I Encuentro Internacional de

Informática Aplicada a la Investigación y la Gestión Arqueológicas, 5 - 7 de mayo, 2003, Facultad de Filosofía y Letras, Universidad de Córdoba. Córdoba: Universidad de Córdoba, Servicio de Publicaciones.

- Ruiz Zapatero, G. Fernández Martínez, V. M. (1993). ''Prospección de superficie, técnicas de muestreo y recogida de información''. Inventarios y cartas arqueológicas: Homenaje a Blas Taracena. 50 aniversario de la primera carta arqueológica de España. Valladolid: Junta de Castilla y León. Págs.: 87-98.
- V.V.A.A. (1999). ''Sistema de Valoración Patrimonial de los Enclaves Arqueológicos de Aragón''. Cuadernos de Trabajo sobre el Patrimonio Cultural. Teruel: Diputación General de Aragón.